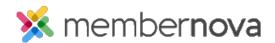

Help Articles > Administrator Help > Website > Website Designer > How to preview the website while editing

## How to preview the website while editing

David H. - 2023-01-12 - Website Designer

While editing a webpage, you are able to preview the page to see how it would look on a desktop, mobile or tablet device.

## Previewing the webpage

While editing a webpage in the live designer, you will see three icons near the top:

- Computer Screen This displays how the page would look on a computer.
- Tablet This displays how the page would look on a tablet.
- Mobile Phone This displays how the page would look on a mobile phone.

Note

All links are disabled in preview mode.

## **Related Content**

• How to update the homepage